# **TOO RURALE** INTERNET **SERVICE?**

# **LET'S CHANGE THAT... HELP US GET YOU CONNECTED!**

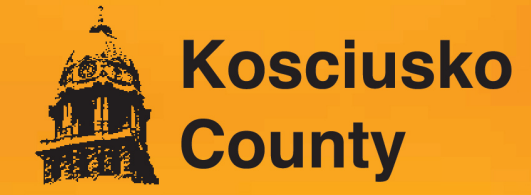

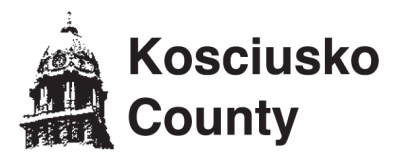

### **What is the Indiana Connectivity Program (ICP)?**

The Indiana Connectivity Program is a limited-time opportunity to access grant funding that would make it possible to extend high-speed internet service to your home or business.

#### **Who Can Apply?**

Indiana residents and businesses with Internet speed of less than 100Mbps download and 20Mbps upload.

#### **What You'll Need**

- Your internet speed test results. Visit SpeedTest.net from a device at the address you are registering and note your download and upload speeds.
- The name of your current internet provider and your monthly payment amoun–t (if you have a current provider.)
- The names of any other internet providers you know about that service your address.
- Your preferred email address and password to create your account.

Missing any of these details? No problem. You may start the application process and fill in any missing information later.

Use your browser, and go to: **in.gov/ocra/broadband/icp/** "Click **Here** to Register".

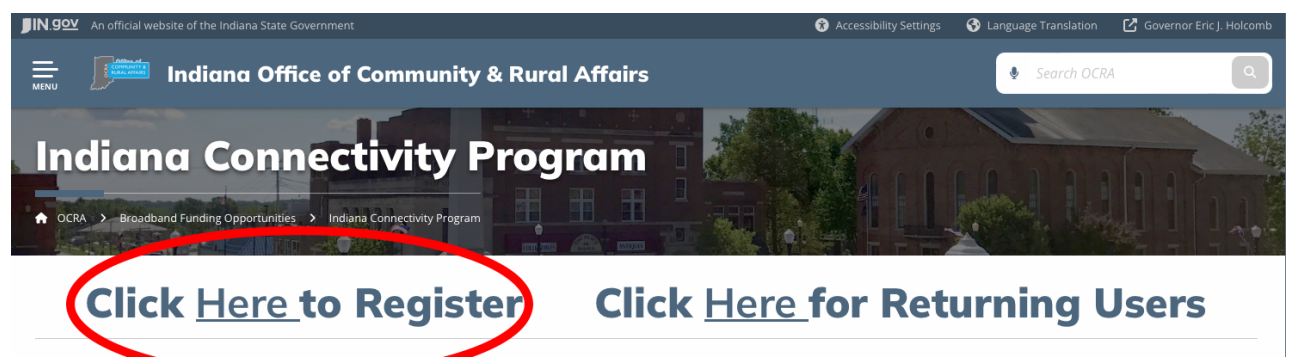

ions Commission (FCC) has released a graft of its updated broadband map. Per the FCC, this is a "pre-production draft" that allows the public to take a close look and The Federal Commun verify the coverage data presented for all locations across the country.

To ensure continuous improvement, the broadband map has been designed to accept challenges from consumers and other interested parties regarding any inaccuracies, as well as the ability to provide feedback on the data presented. Upon verification of coverage, individuals may submit their correction requests directly through the map's interface.

Please follow the reference link below to check the FCC's original announcement and video to challenge addresses as appropriate.

- The New Broadband Maps (FCC note)
- How to Submit an Availability Challenge (FCC video)
- · 3 Steps to Bring Better Broadband to Indiana (Purdue University Center for Regional Development blog)

# **Round 8 Awards:**

The Indiana Connectivity Program announced the eighth round of awards on Jan. 8, 2024. The eighth round of the program awarded \$637,346 to expand broadband to 175 addresses across 23,1782,348 counties. Of these addresses, 168 are homes and seven are businesses. Internet providers carrying out the projects matched \$1,145,002 for a total investment of \$1,782,348.

To find the number of addresses funded by each provider, click here. To find the number of addresses funded in each county, click here.

For the map of the funded locations for ICP Round 8, click here.

Provider

**Addresses** 

**Grant Amount** 

Fill out your information and click the "Register" button. You will see a message to check your email.

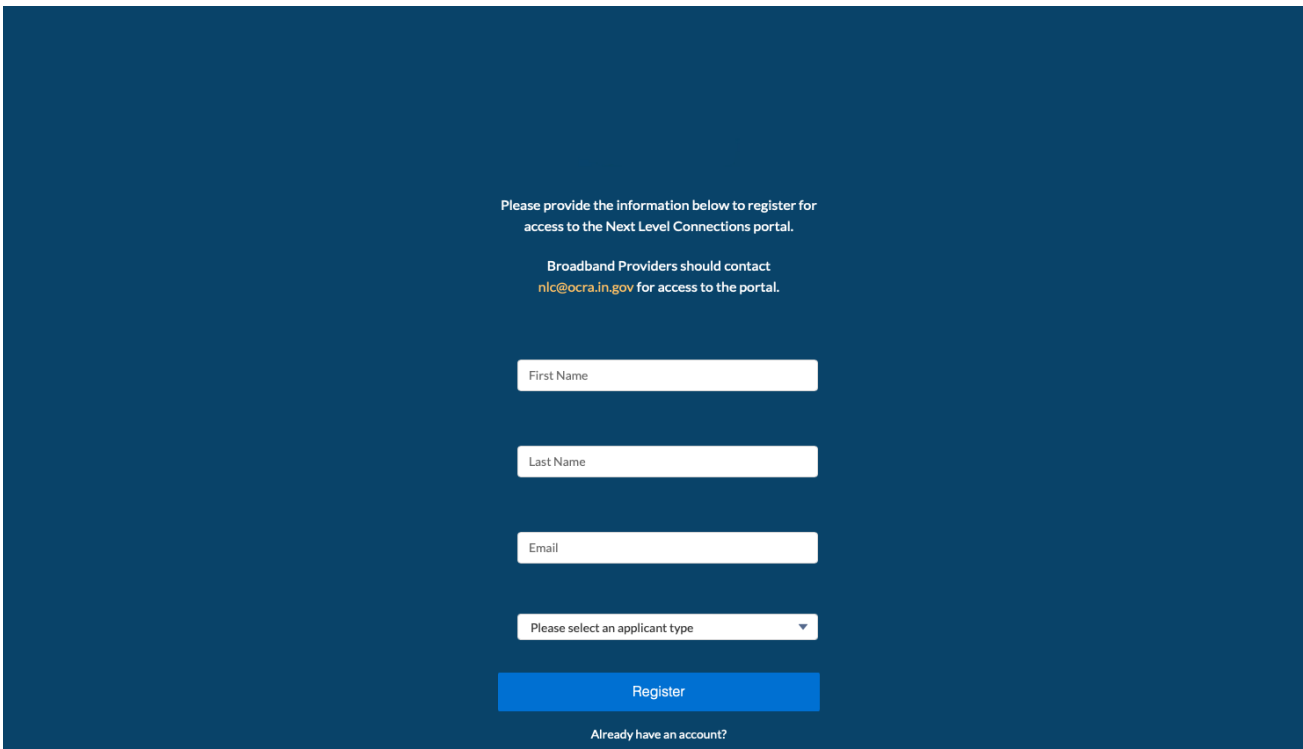

Open email from NLC@ocra.in.gov with subject, "Welcome to the Next Level Connections Portal". Click the link after "To get started, go to ..."

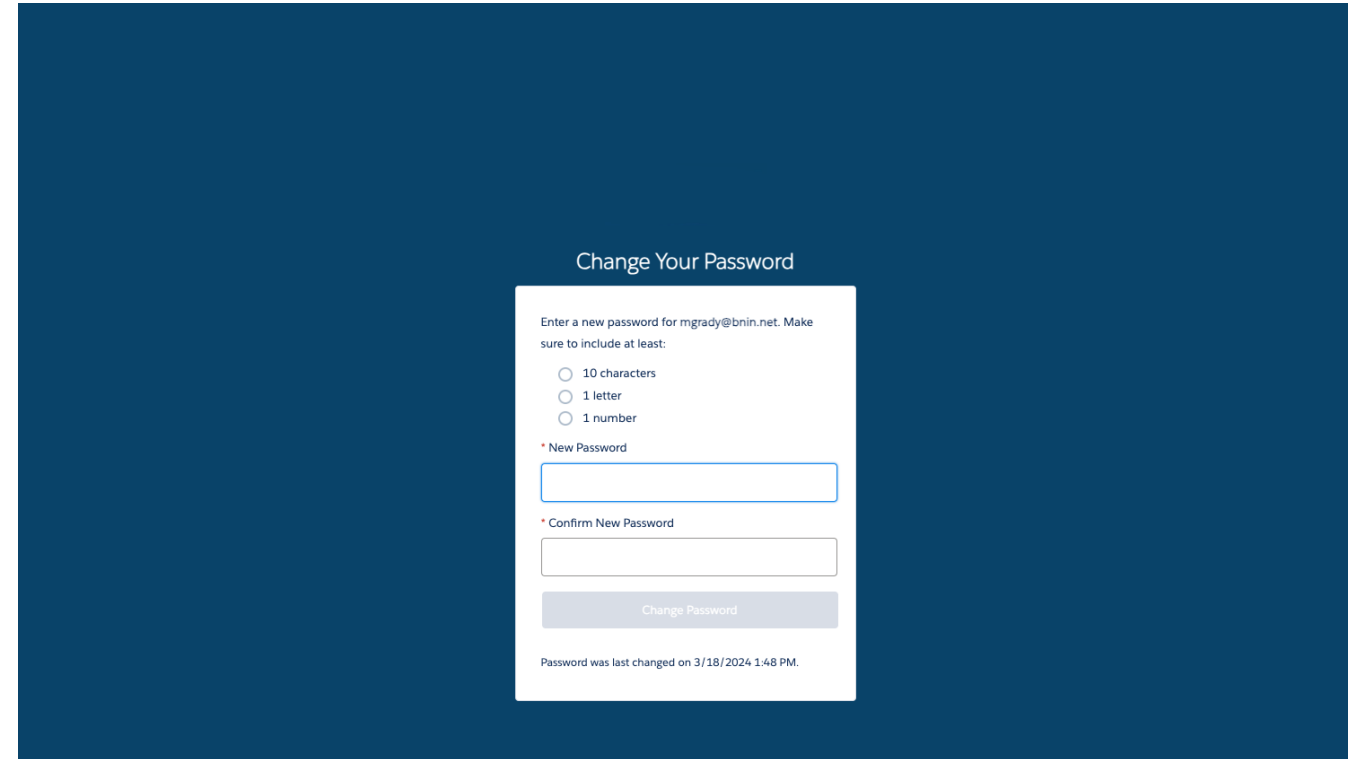

You will be redirected to a password change window. Create your new password and click the "Change Password" button.

# **Step 5**

You will be redirected to the Next Level Connections portal site. Click the "Go" button near the bottom of the page.

If you are registering on a different device than you checked your email, after you change your password, you may return to the website any time.

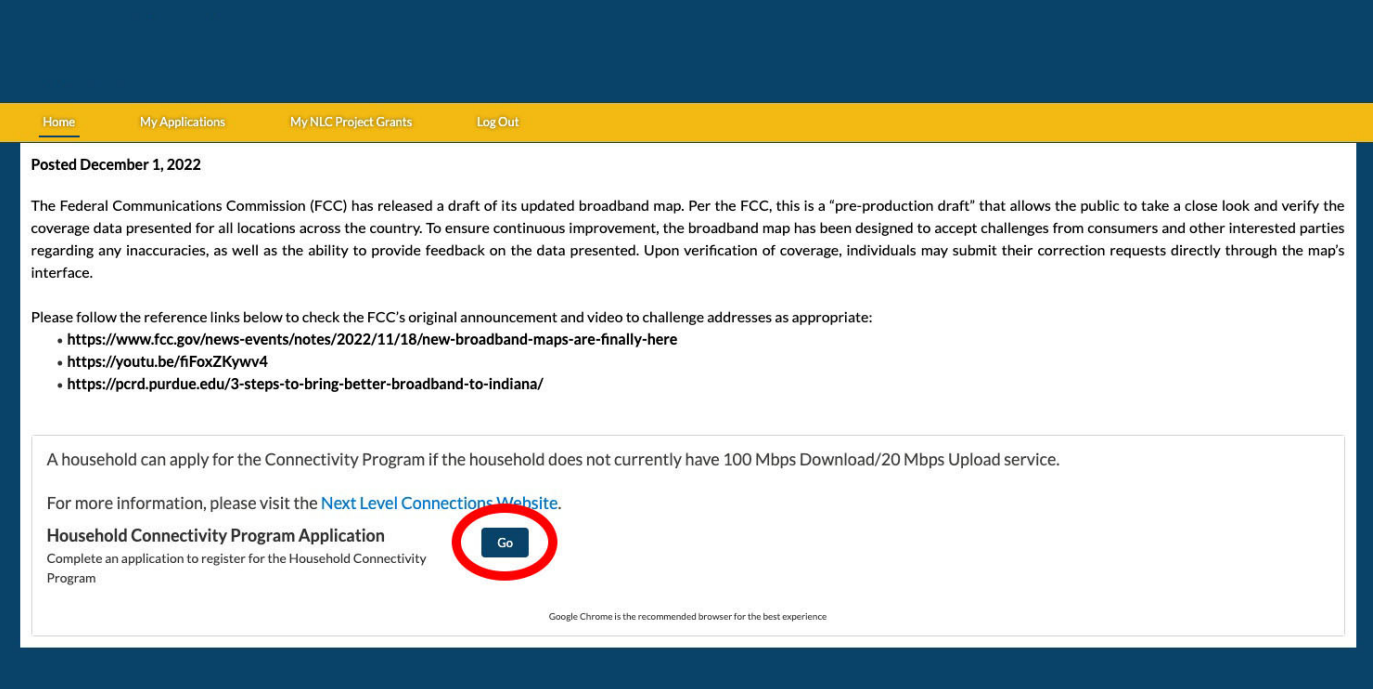

You will be redirected to the application portion of the portal. Click the "Go" button next to "Personal Information".

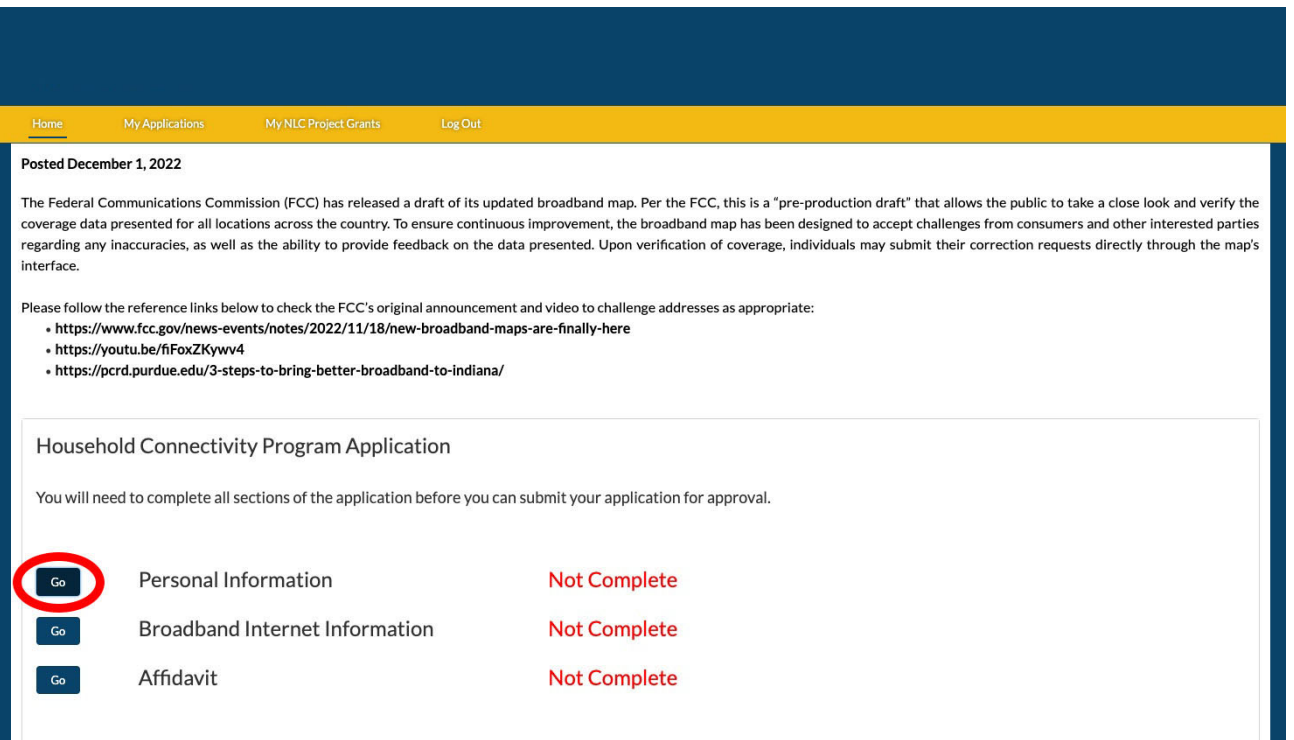

# **Step 7** Fill out your personal information and click "Next".

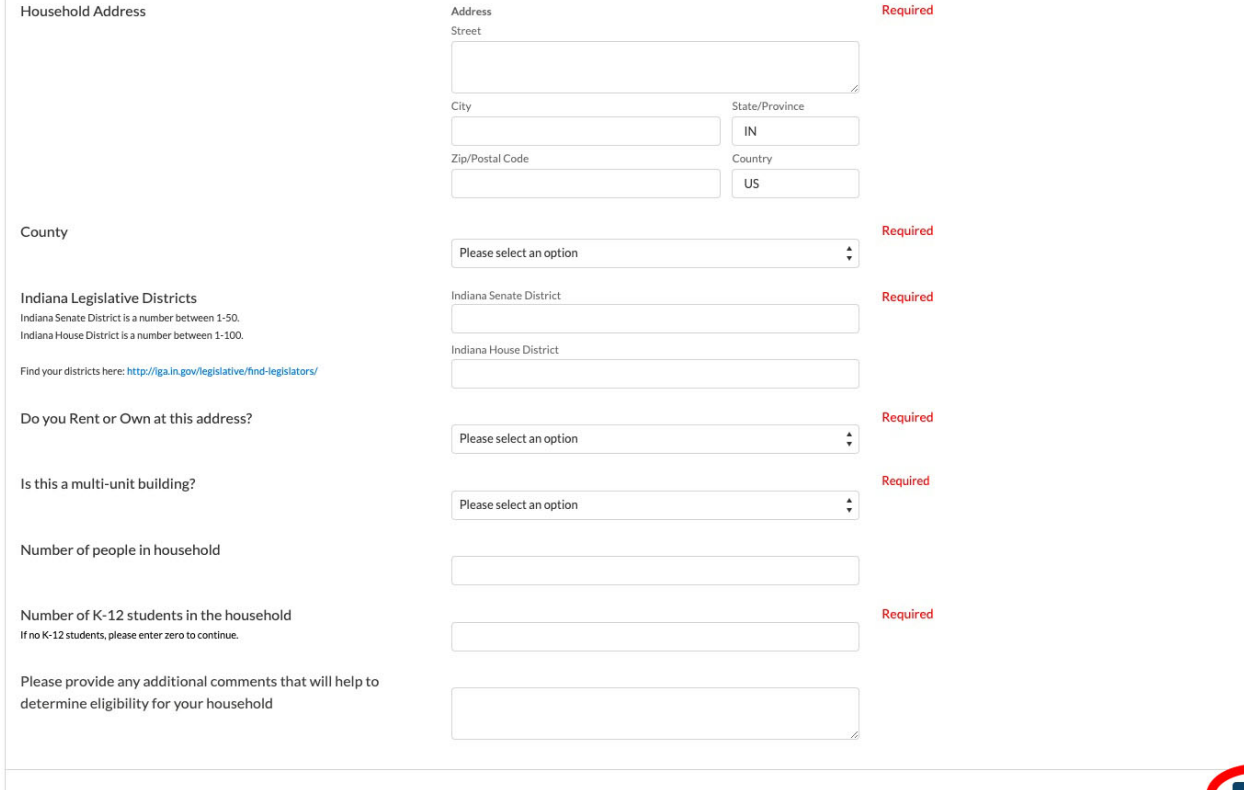

You will be redirected to the application portion of the portal. Click the "Go" button next to "Broadband Internet Information".

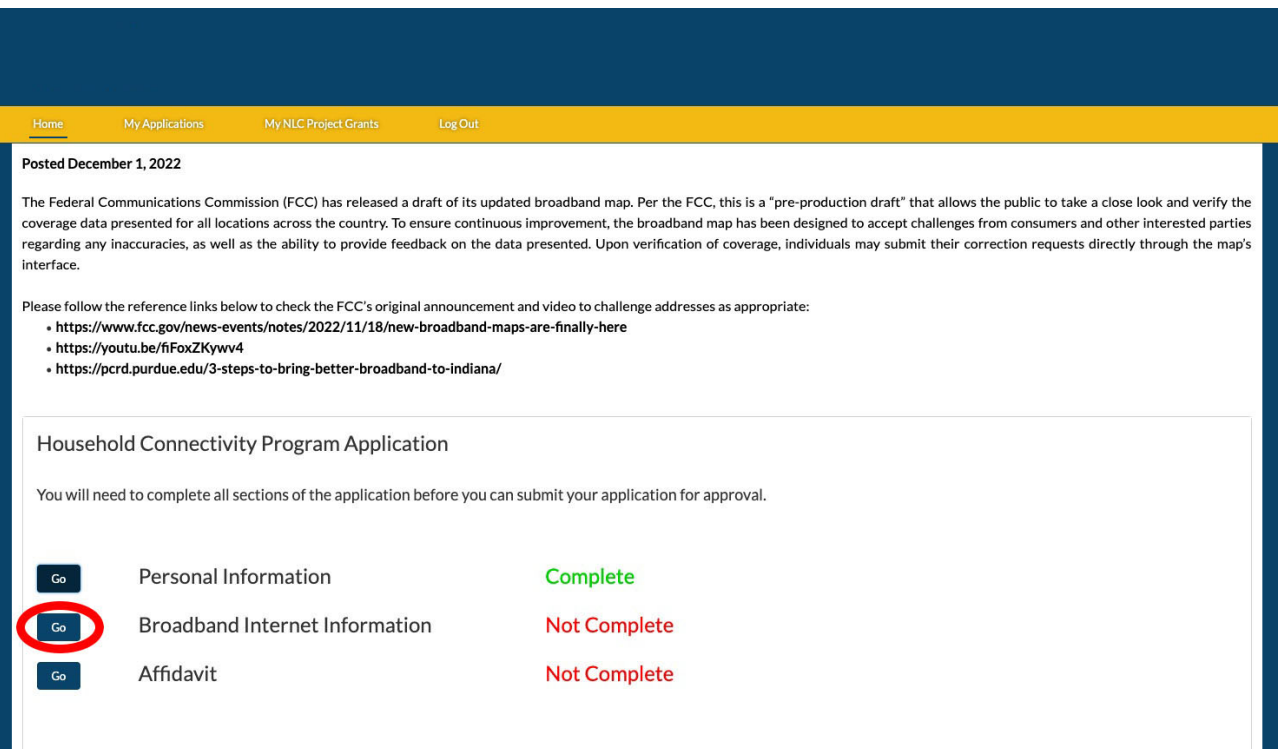

# **Step 9** Fill out the broadband internet information and click "Next".

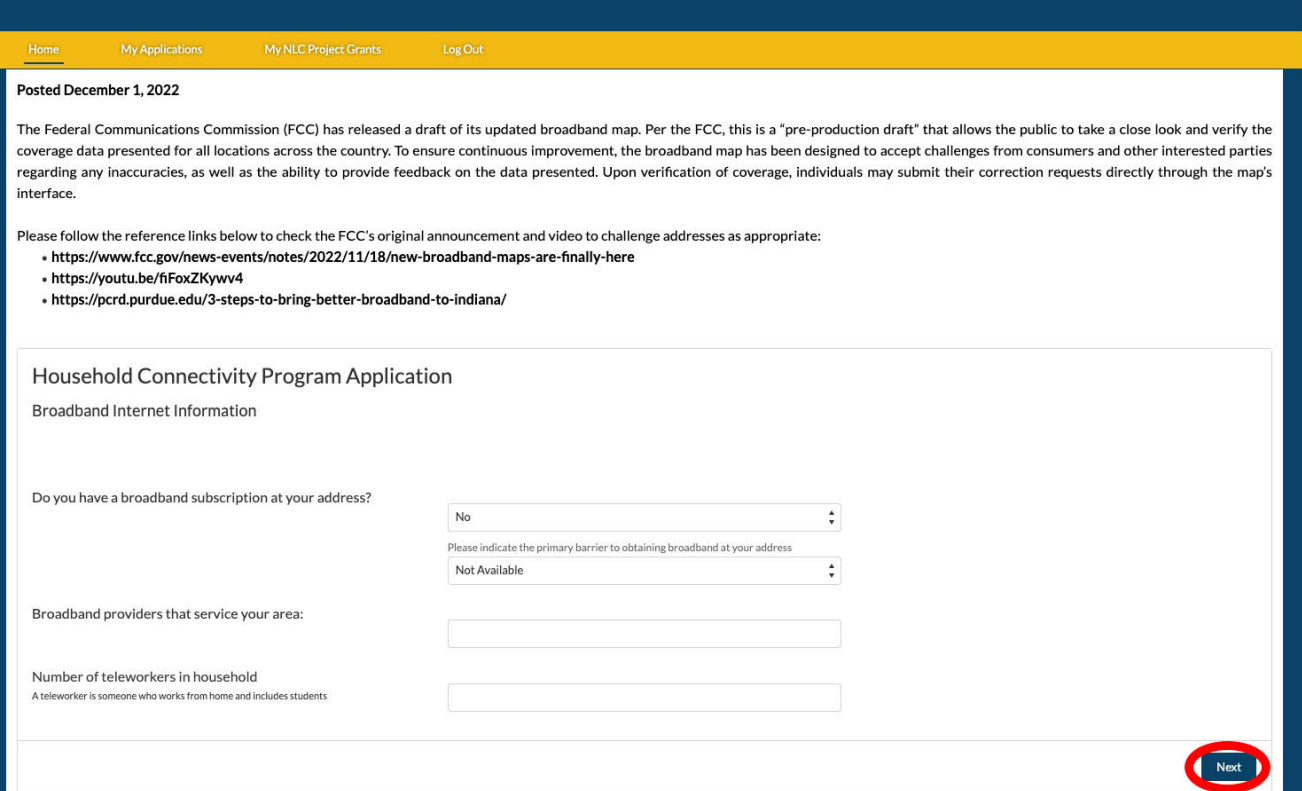

You will be redirected to the application portion of the portal. Click the "Go" button next to "Affidavit".

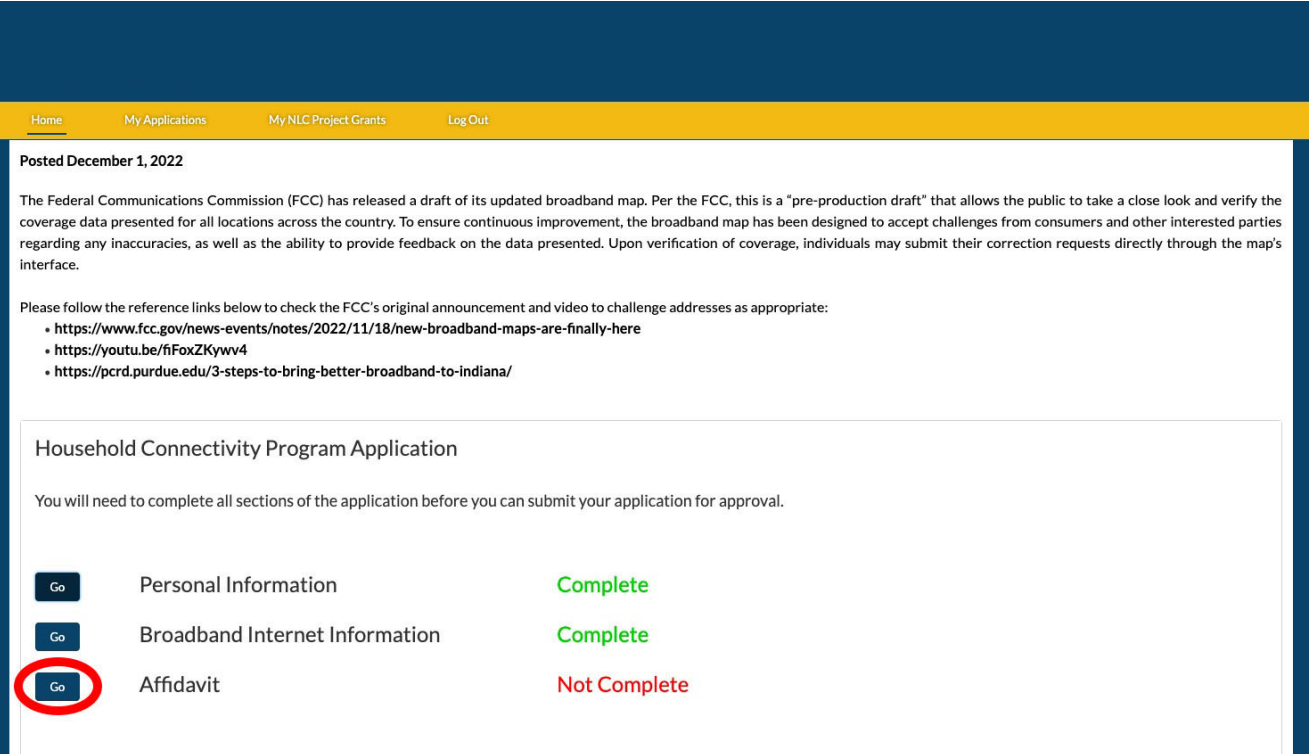

# **Step 11** Fill out the affidavit information and click "Next".

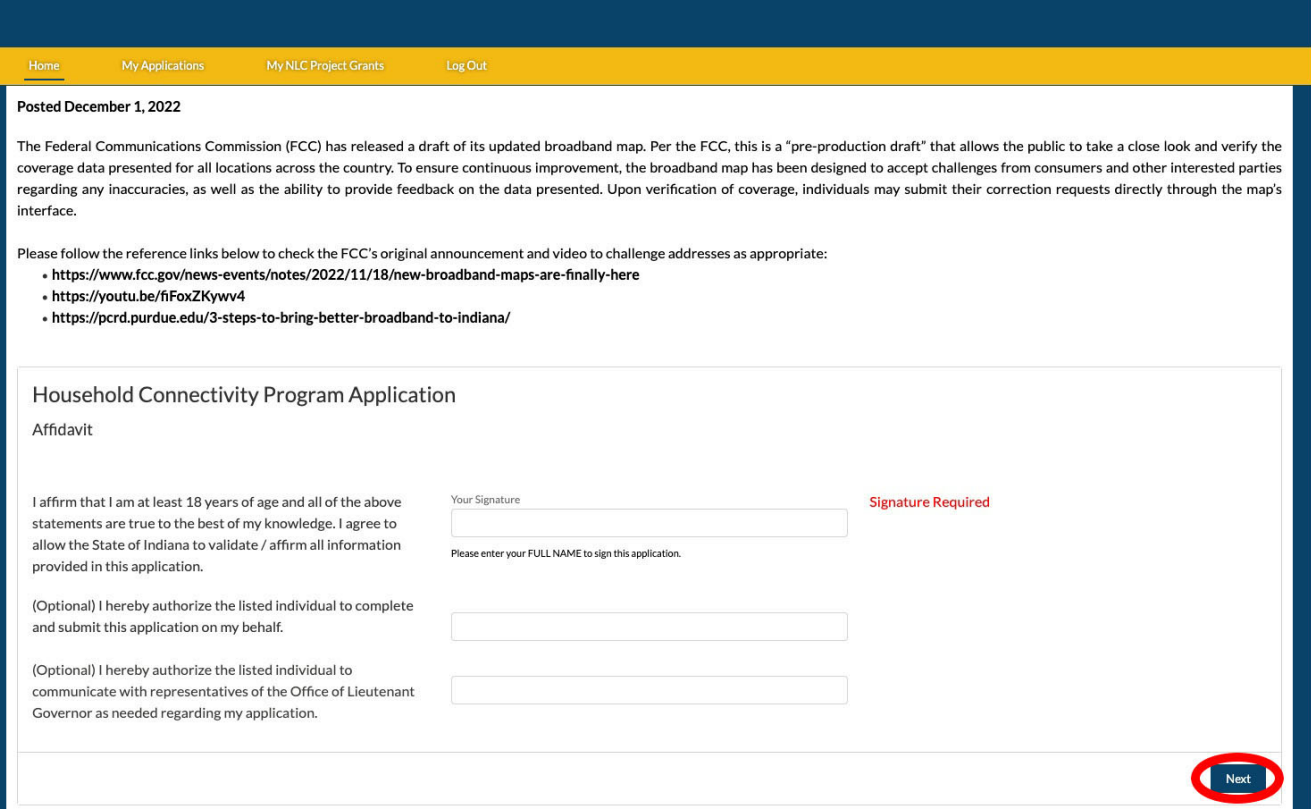

# Click "Submit Application" - **Your application is now complete !**

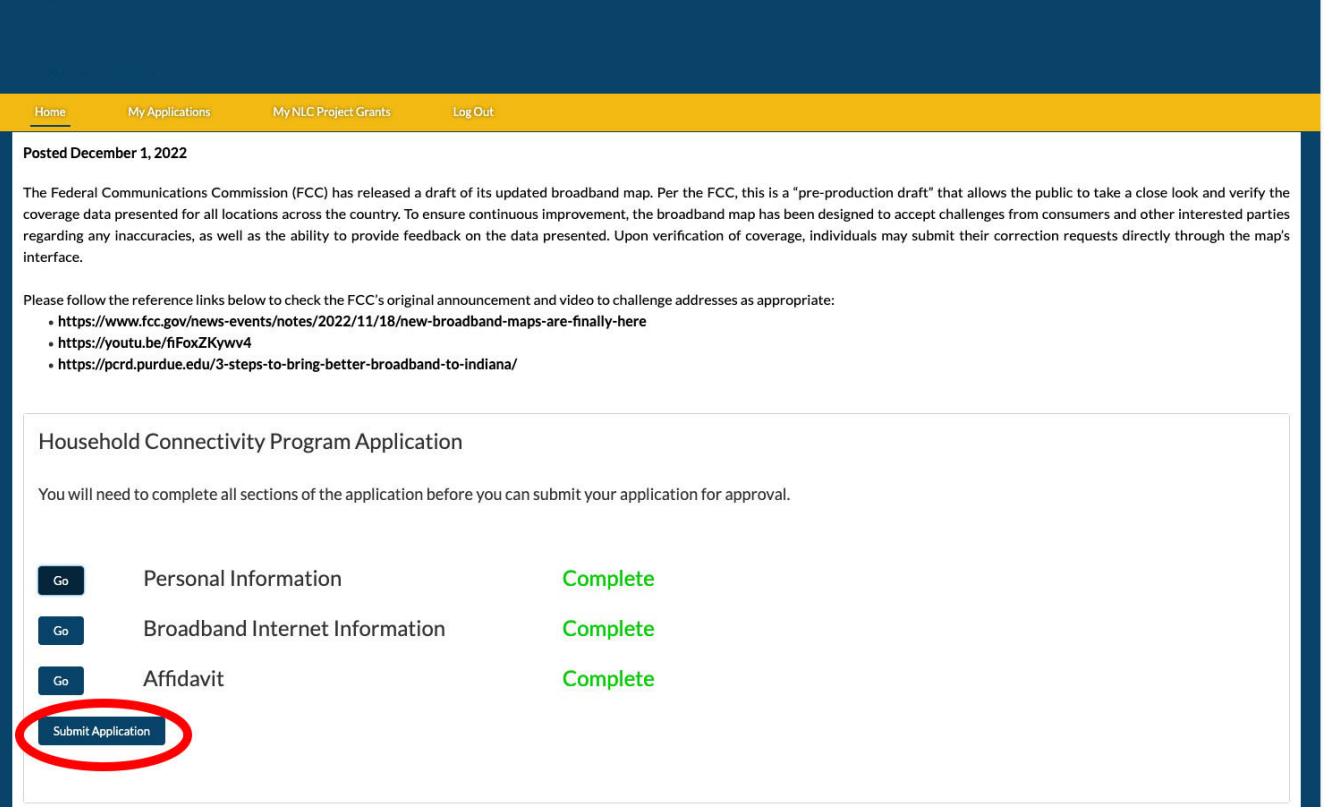